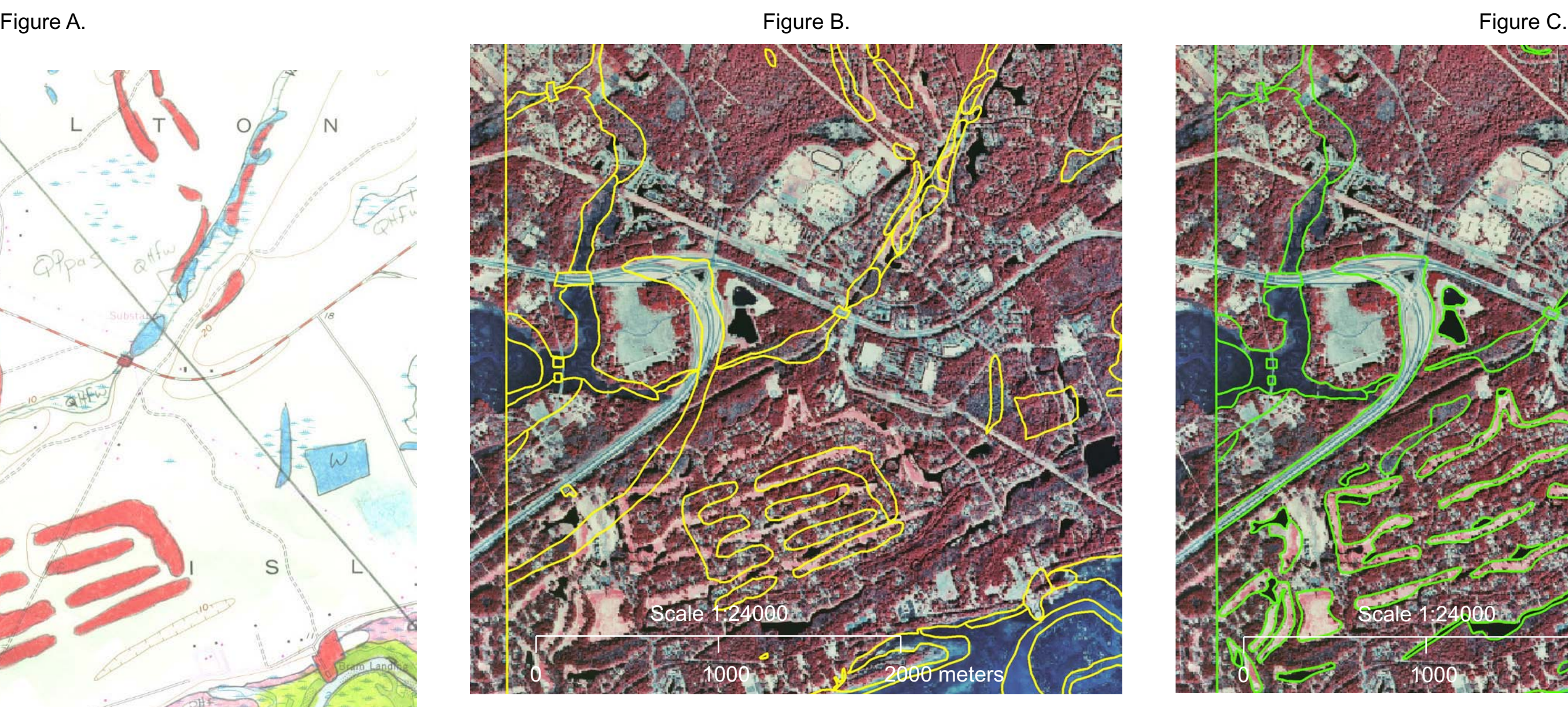

Figure A is the original map drafted onto a USGS Topographic quadrangle by the geologist. Figure B is the original digitization (moved earth) were significantly altered. All of the digitizing and of the geology contact lines. Figure C is the geology contact lines after corrections were made using available aerial photography. In this example, dramatic changes were made to a large area of moved earth created by a road interchange on Hilton Head Island.

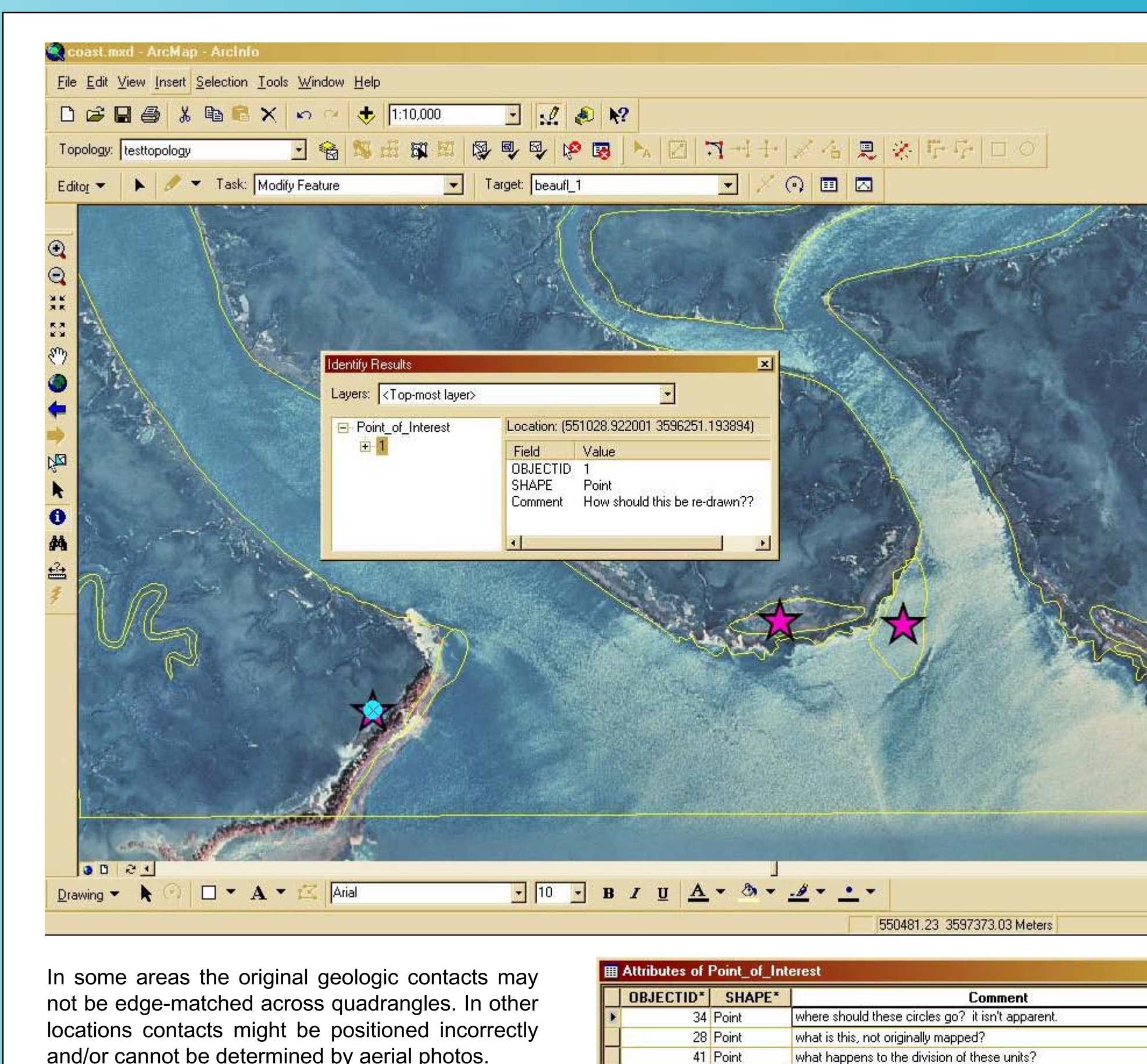

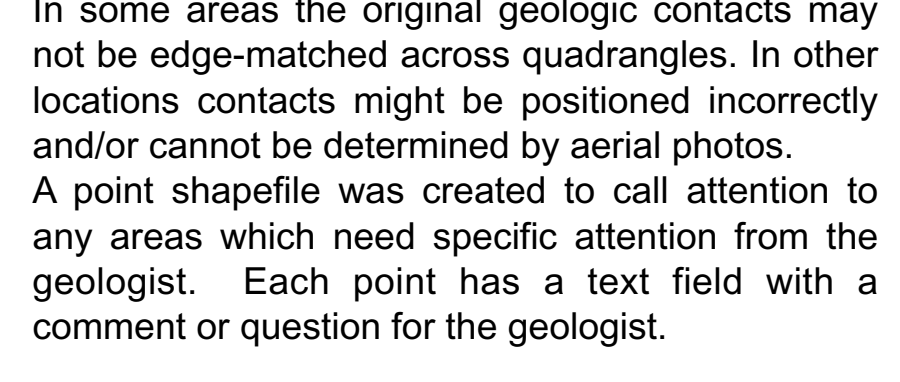

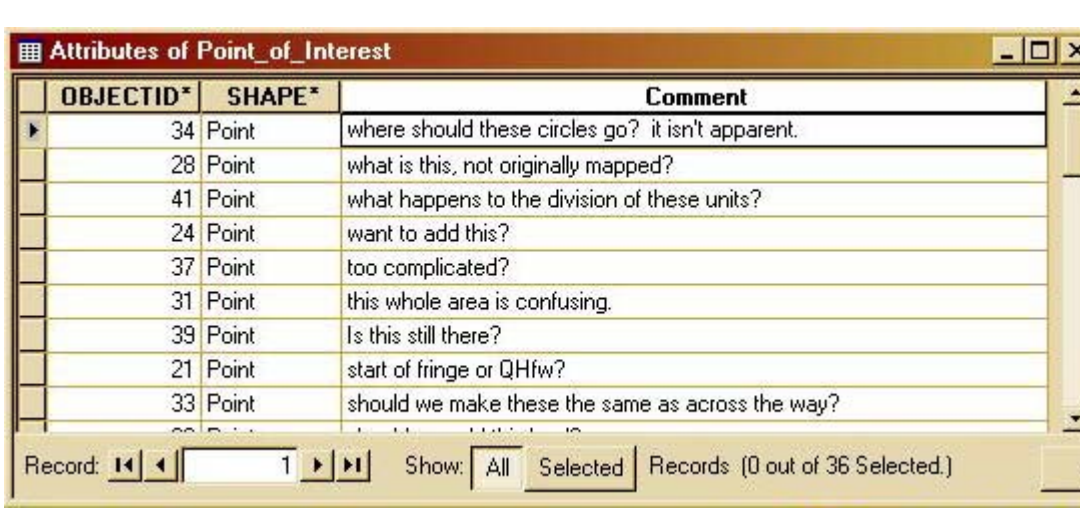

new empty polygon feature class is brought in and features are constructed using the topology toolbar, At this point, the accuracy and precision of geologic

contacts needs to be evaluated. Because the coastal environment is constantly changing and the topographic base maps are typically 20 to 30-years old there are significant changes to the basemap that affect contact line accuracy. These changes can be natural or man-made. Natural changes are common on the active beach front by the addition and subtraction of deposits. Man-made changes are brought about by the intense development this area has experienced over the last 20 years. According to a recent U.S. Census Bureau report, Beaufort County had an estimated population growth rate of 11.2% for the years 2000-2004. The state average for the same

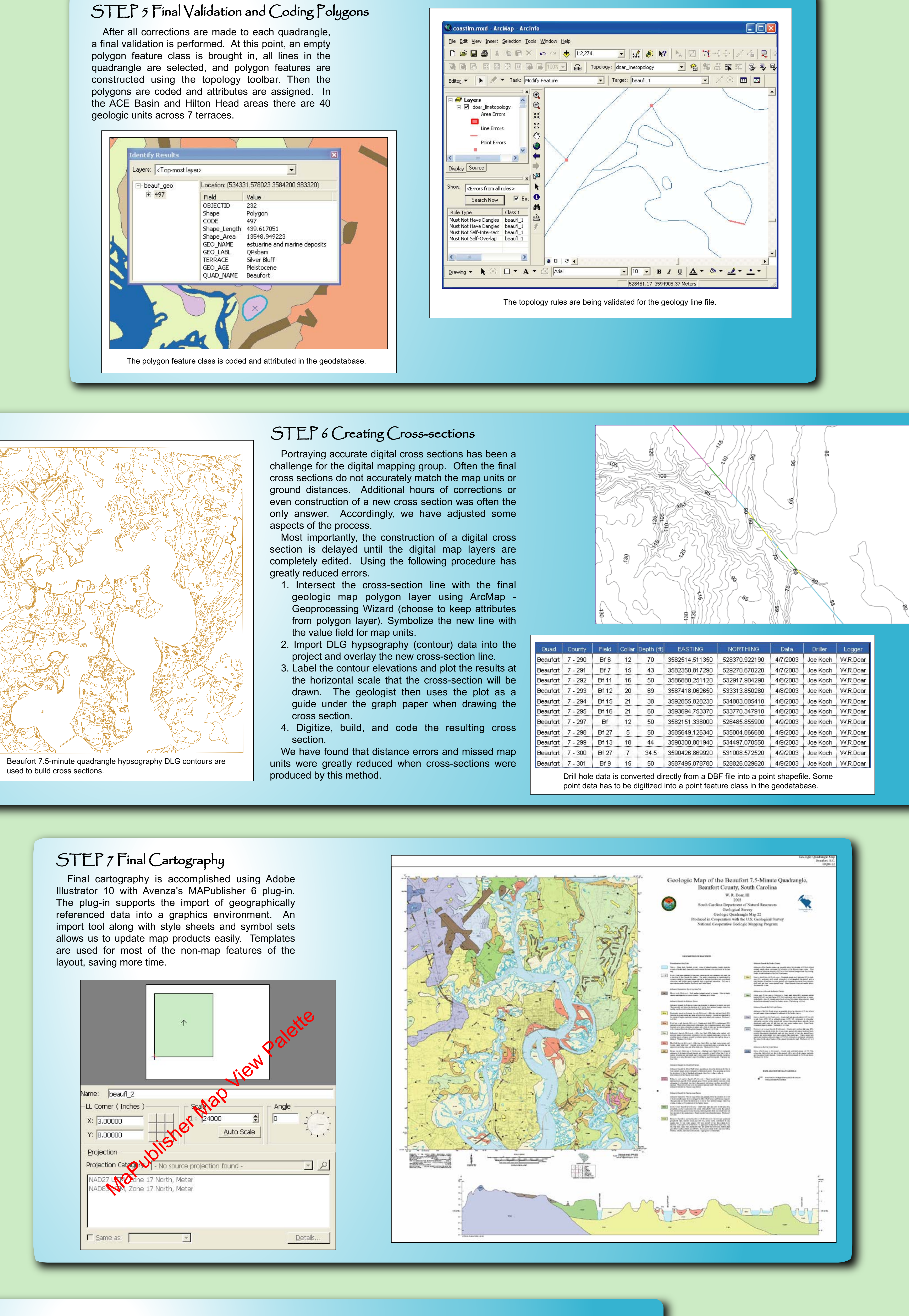

Topographic quadrangle maps, serve as a starting point for building

the geologic map contacts.

In ArcMap, the entire quadrangle is edited to ensure that all of the topology rules for lines are followed. After the lines are validated, they are coded for type and position. In lower coastal plain maps, the lines are coded as geology contacts or water **boundaries.** In the Piedmont or upper coastal plain of South Carolina the line coding process is more involved. In most map projects, once the lines are coded, a

During the ACE Basin project, available aerial photography was used to improve the accuracy of the geologic information delineated by the geologist on

which builds the polygon file. period was around 4.3%. field maps.

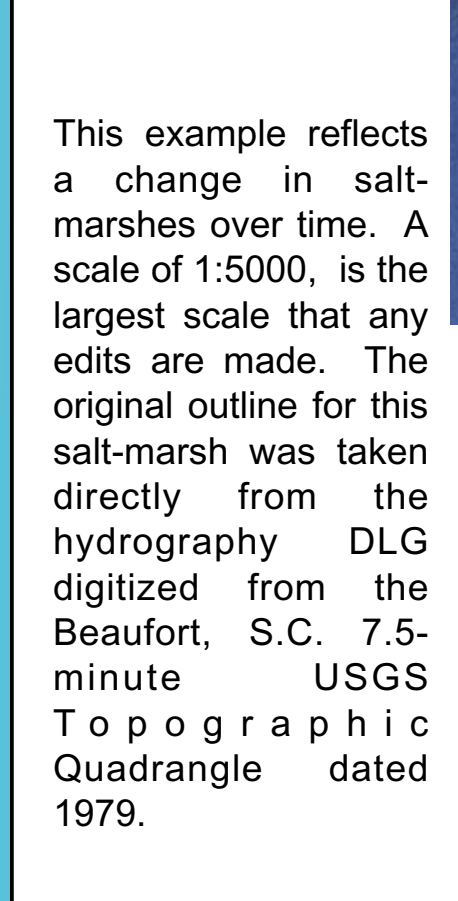

n this example, the original shape of the island was not very well defined on the USGS Topographic quadrangle. The original area of the island measured 1.64 km<sup>2</sup>. The redefined island area now measures 1.69 km<sup>2</sup>. The linear feature that runs through the middle is an old railroad grade.

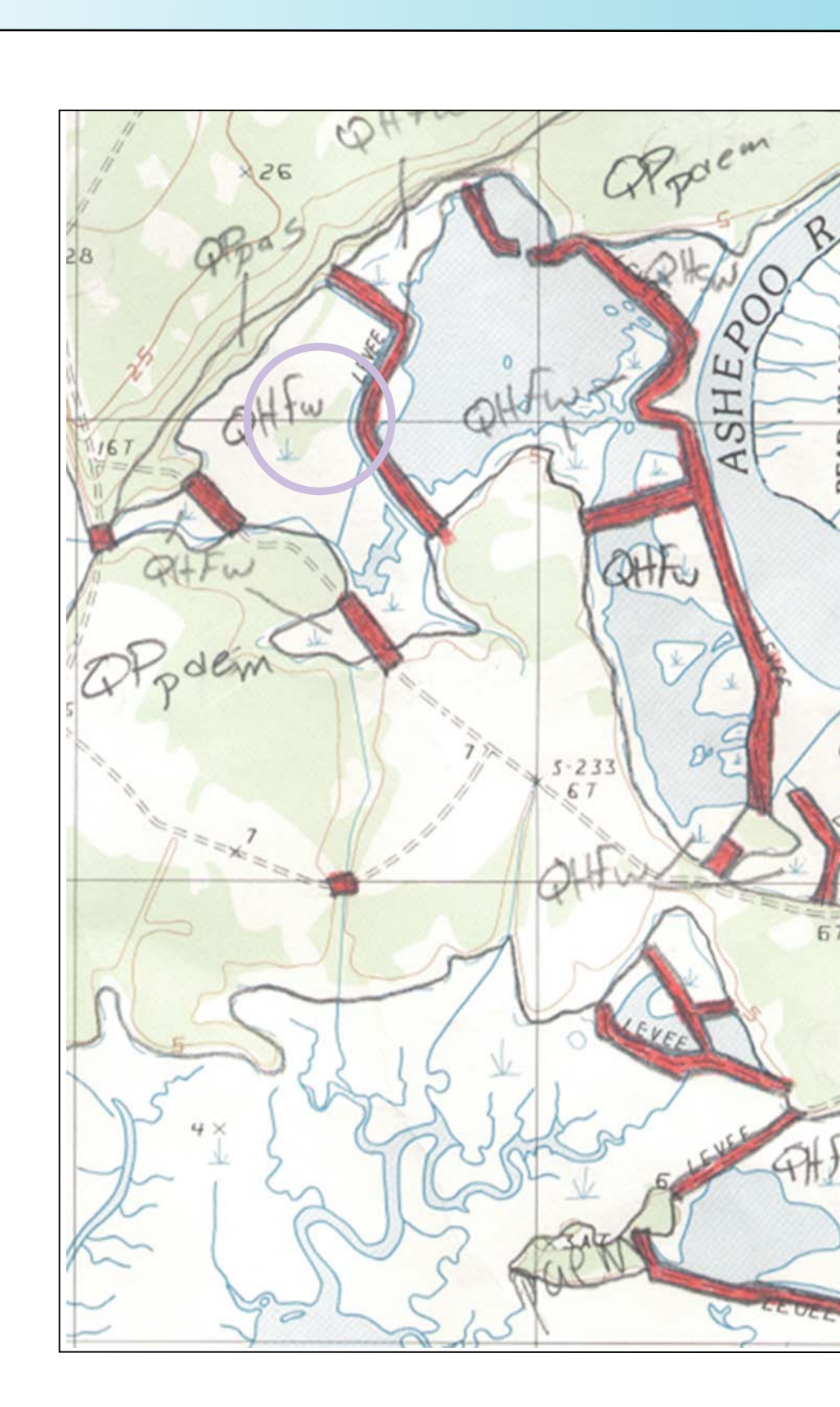

The geologist's field maps are drawn on a 7.5 minute topographic base. Finished maps are scanned at 200-300 dpi depending on the complexity of the map, and saved as a TIFF image. The TIFF is then opened in R2V and control points are selected. Most often the four corners of a 7.5-minute quadrangle are suitable control points. The hydrography DLG is imported into the project, the geology contact lines are digitized, and these two are edited together. A line shapefile of the combination is exported. The bounding edge of the quadrangle is not included in the editing procedure in R2V, because the quadrangle border can inadvertently be pulled or snapped away from its correct position. The quadrangle boundary is merged with the geologic contact line file in ArcMap using the Geoprocessing tool. The result is a new complete line shapefile.

## STEP 2 Creating a Geodatabase

The S.C. Geological Survey, upon completion of this digital compilation and metadata, intends to release the geology layers on the S.C. Department of Natural Resources, GIS Clearinghouse. Geographic data on the Clearinghouse is organized in 7.5-minute quadrangles. This 23-quadrangle compilation represents the first set of digital data layers made available by the S. C. Geological Survey.

- 
- 
- 

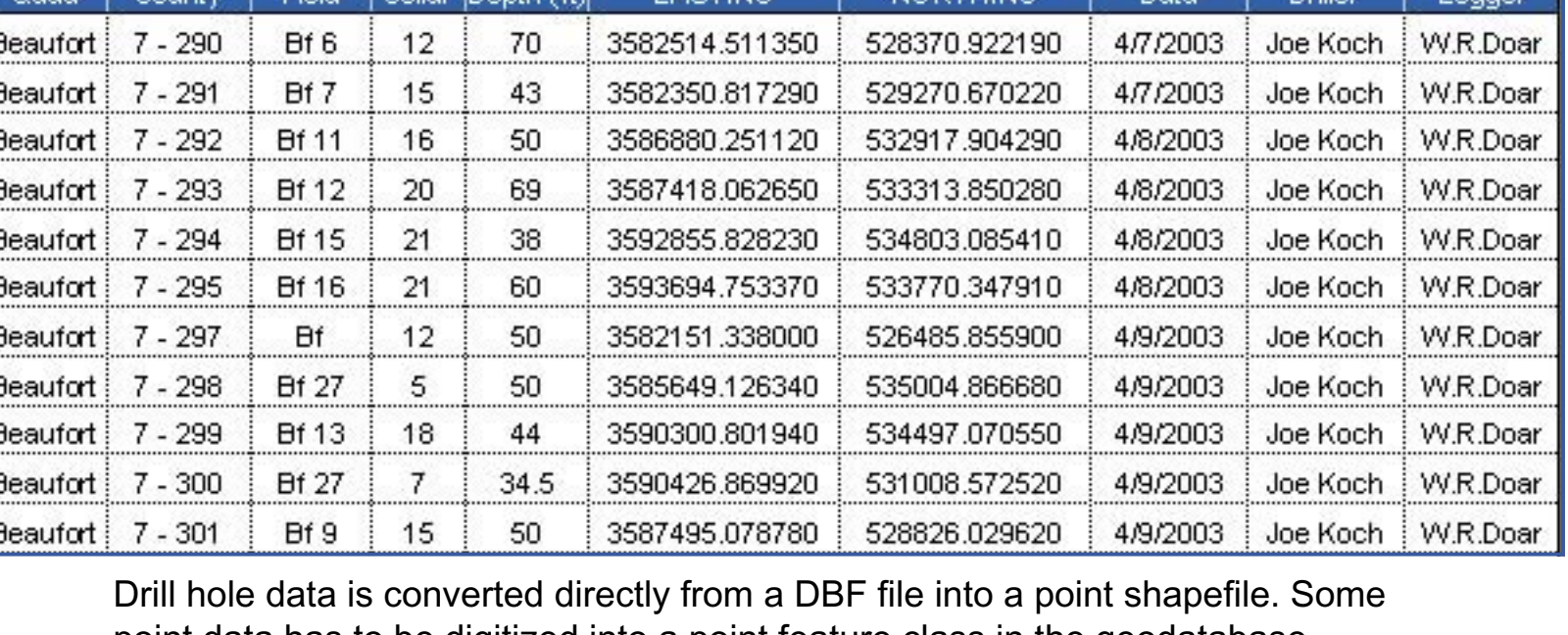

### W. R. Doar, III (SCGS geologist) mapped the ACE Basin and Hilton Head areas, assisted by drillers Joe Koch and Gary Taylor. Malynr Drescher assisted with the poster design.

## **Software**

In ArcCatalog, a personal geodatabase is set-up for the mapping area. A feature data set is created by importing the digitized polyline shapefiles as feature lasses. Topology rules are assigned in order to validate the topology of the new line feature classes. Examples of line rules include: must not overlap, must not intersect, and must not have dangles. A first pass validation of these topology rules is performed in order to edit all the geology and hydrography lines that intersect the quadrangle boundary and snap them accordingly.

## Procedure

## STEP 1 The Initial Digitization

STEP 3 Edit, Validate, and Code Lines

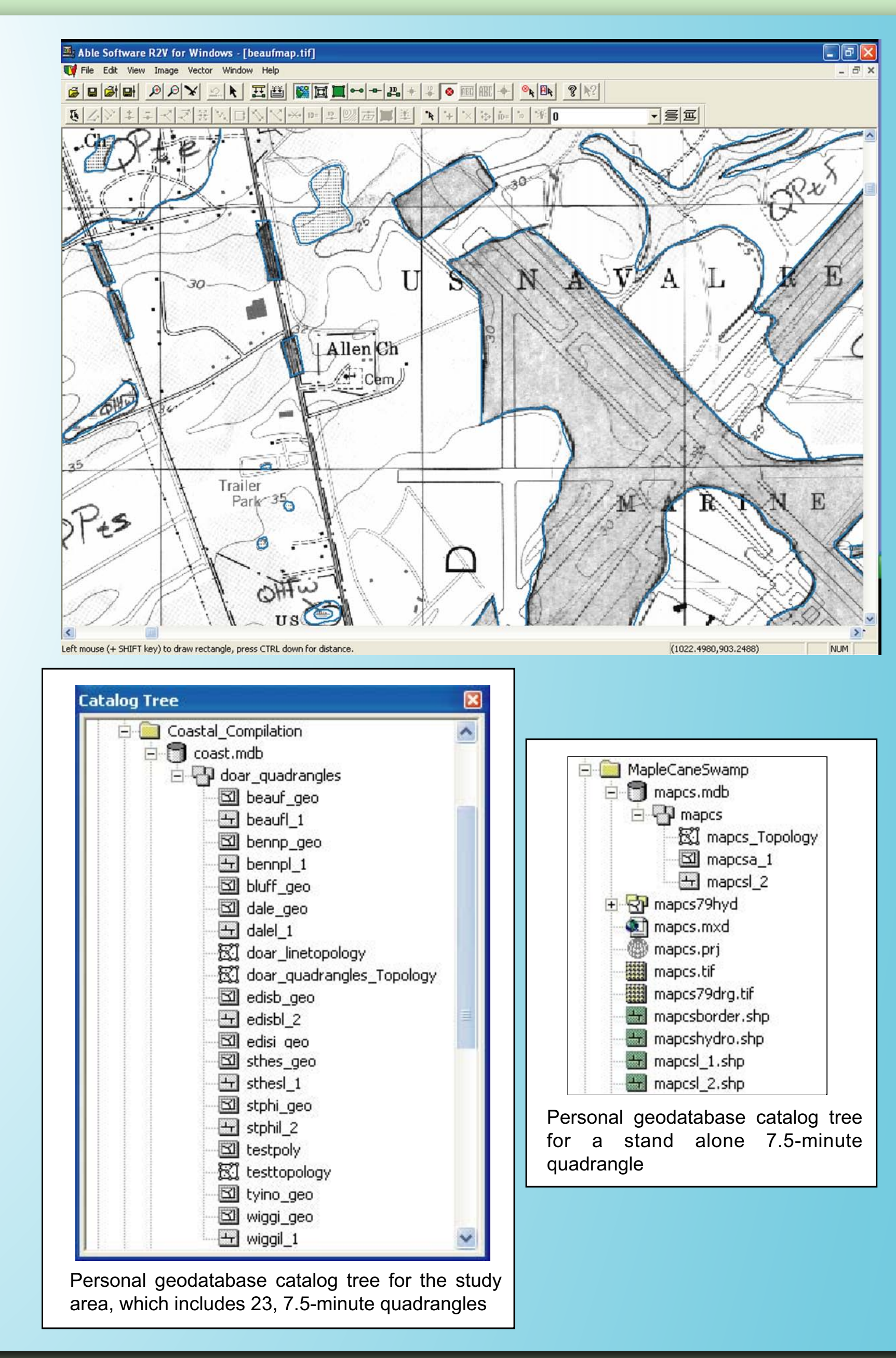

Interpretation of aerial photos was used to more precisely delimit geological features in the study area. Photos were loaded into the ArcMap project, and edits were made using the editing, snapping, and topology tools based on interpretations. The precision and smoothness of lines were corrected up to a scale of  $1:5000$ . Items most often corrected included: move earth or artificial fill; water bodies; islands, and saltmarsh features. This area has a large amount of new development, such as golf courses, residential areas and roadways, which have altered the geologic

landscape, since the most recent topographic r was printed. In fact, the most recent air photos (2-3 years old) can be out-of-date in some places.

> (Above) A USGS Topographic Quadrangle with the original geology lines as drawn by the project geologist. Notice the missing marsh area in the QHfw (see circle).

# Improving Geologic Data through Aerial Photography in the ACE Basin by Erin E. Hudson and Jennifer L. Krauser

(Right) Geology contact lines in the same area using the aerial photography as a guide. This is an example of how the moved earth feature can be vastly improved using a DOQQ base. Digitizing from the DOQQ, the digitizer is able to call attention to possible errors or omissions. The geologist is also able to evaluate these changes for significance and accuracy. In this particular example, the inlier is know to be within the Princess Anne sequence, but remains undetermined.

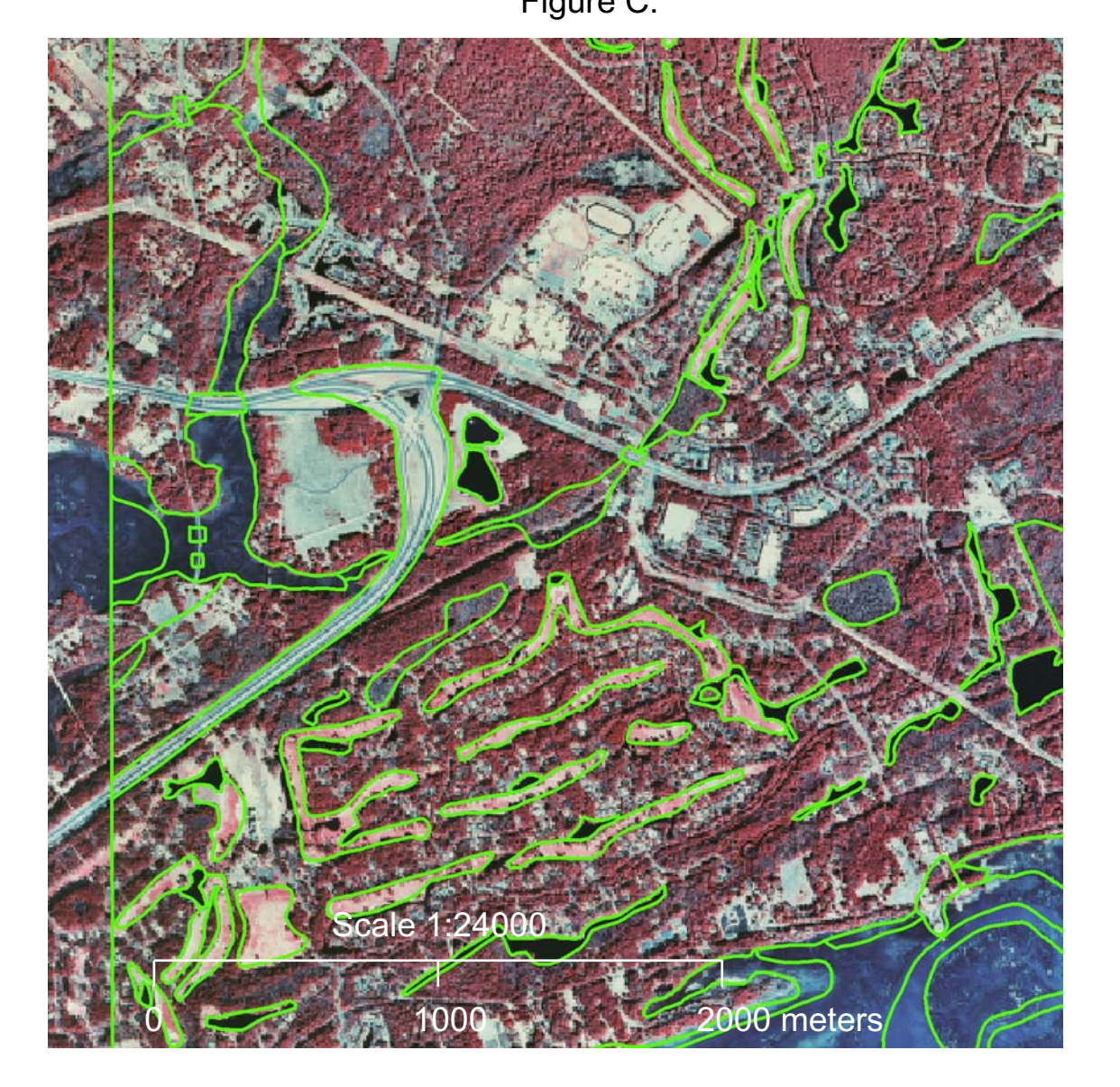

In addition, locations of water bodies and golf coarse fairways aerial photography interpretation was done by a cartographer and later reviewed and accepted by the project geologist.

In this example, many

water features were added to the geology contact lines layer. The largest lake, in the center, was present only on the most recent aerial photo available, from Beaufort County, 2002. Water resources are of particular importance to the coastal communities in ecologically sensitive areas like the ACE Basin. The level of quality and currentness of these data sets will be useful for many end users in a wide variety of disciplines.

## Future Plans

## Acknowledgements

R2V 5.5 for Windows, Able Software; ArcGIS 8, ESRI; Adobe Illustrator 10.0.3; MAPublisher 6.1, Avenza

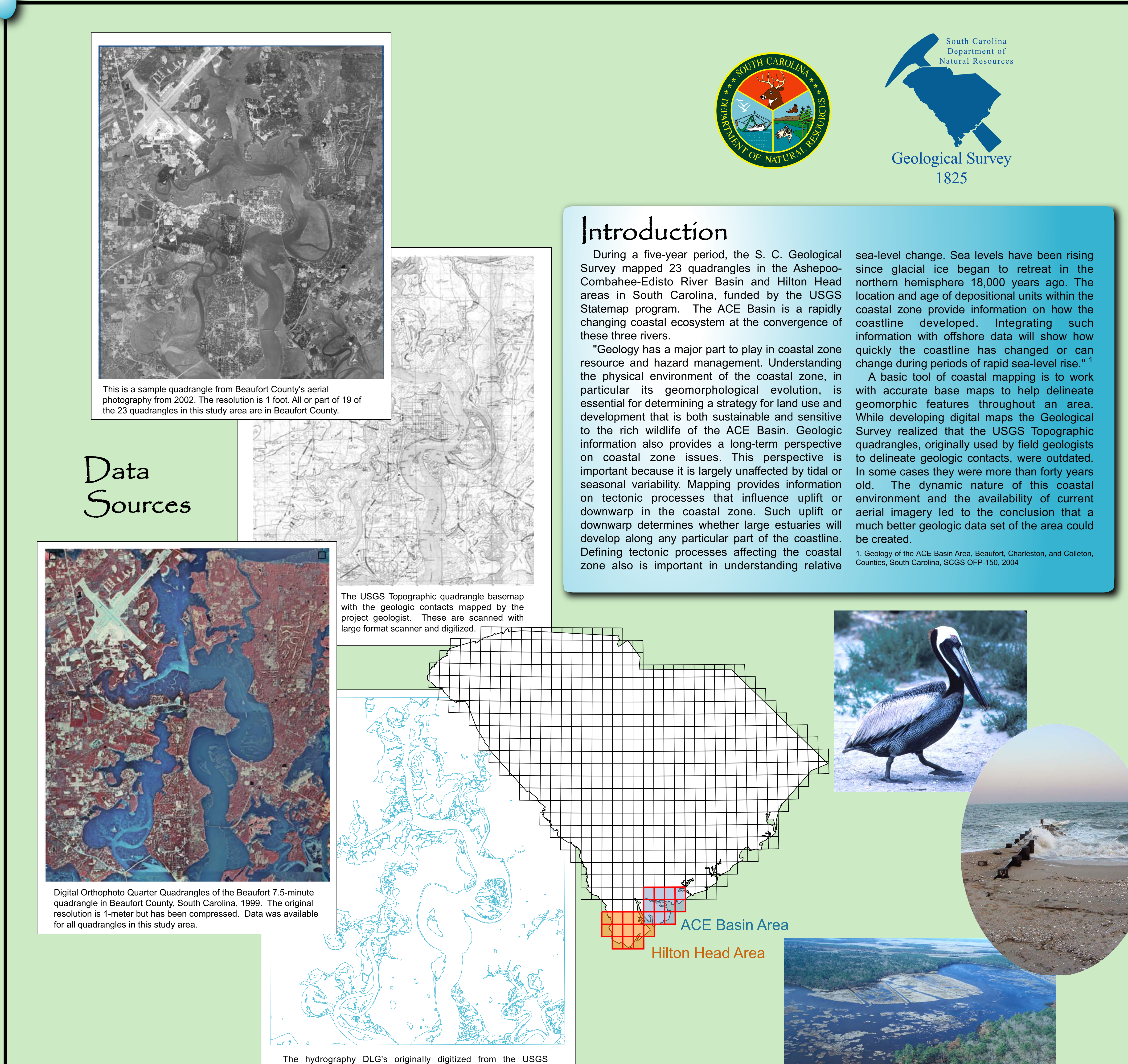

## Hardware

Computer: Gateway Pentium 4 CPU 2.60 GHz, 1.0 GB of RAM Microsoft Windows XP Professional Scanner: Eagle SLI 3840 Plus Plotter: HP Designjet 800ps 42 in plotter

## STEP 4 Editing the Geology

Edge matching adjacent quadrangles was also a priority. Usually the editing process was done by the cartographer. When the geologic contacts were r clear, a marker was placed, and the geologist wo carefully review and describe the proper edits for edge matching. The examples shown are common types of edits that were made.

### SC Department of Natural Resources South Carolina Geological Survey 5 Geology Rd. Columbia, SC 29212

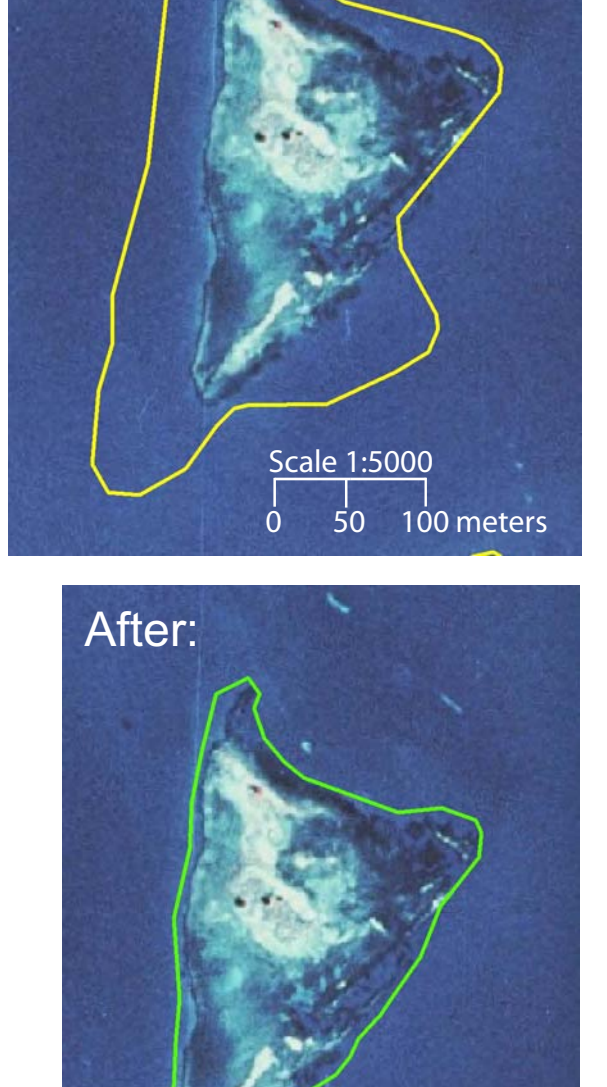

Before:

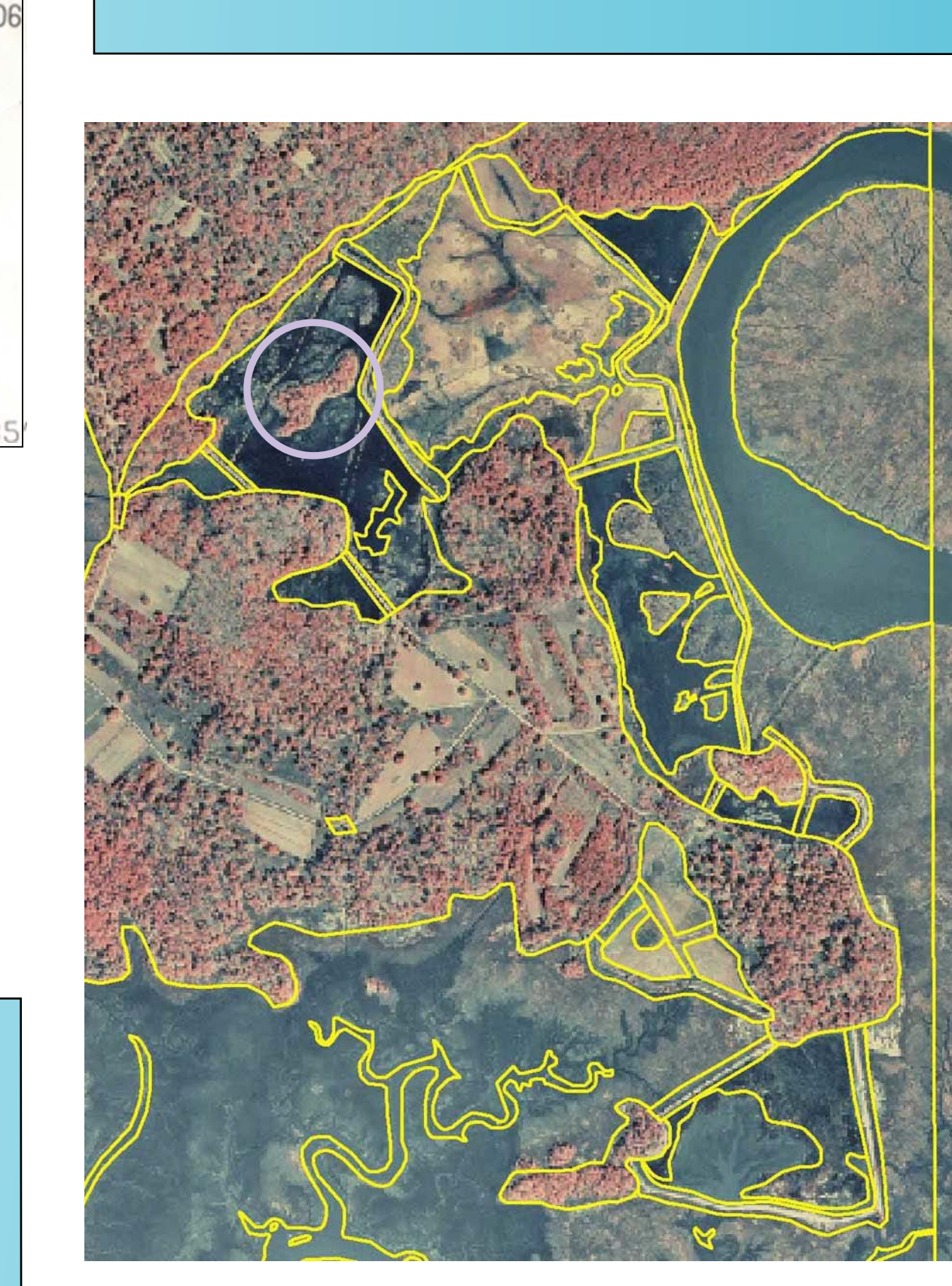

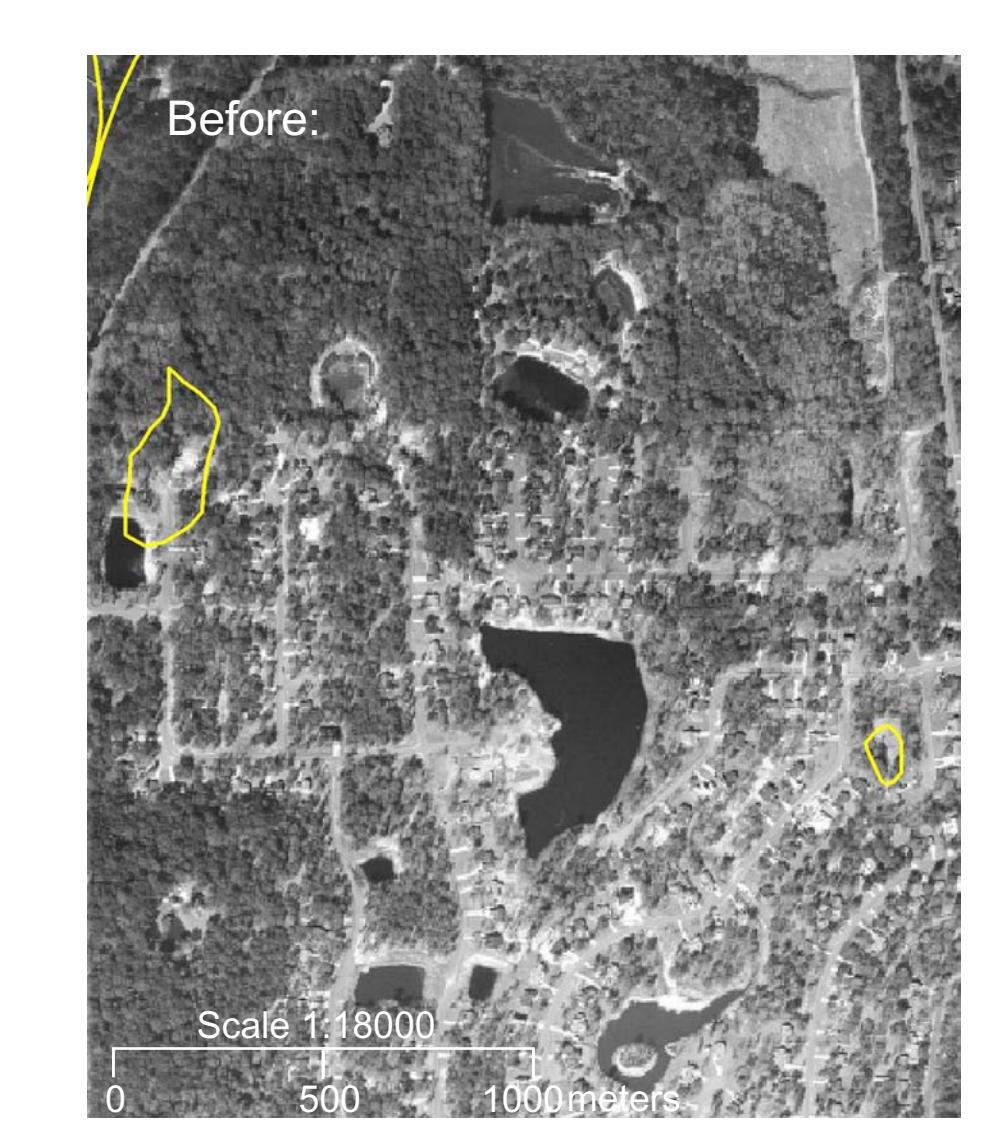

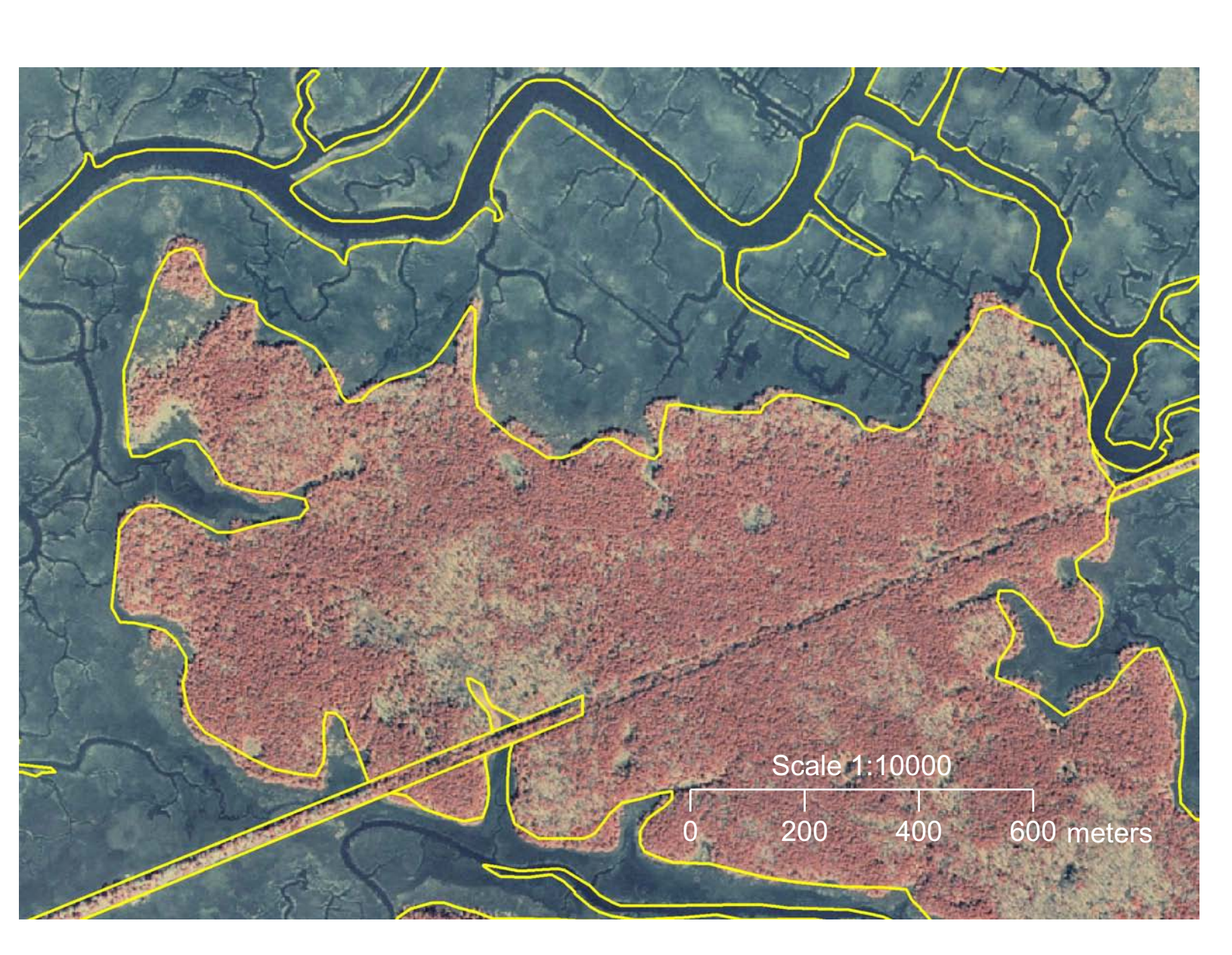

0 200 400 600 meters

Scale 1:10000

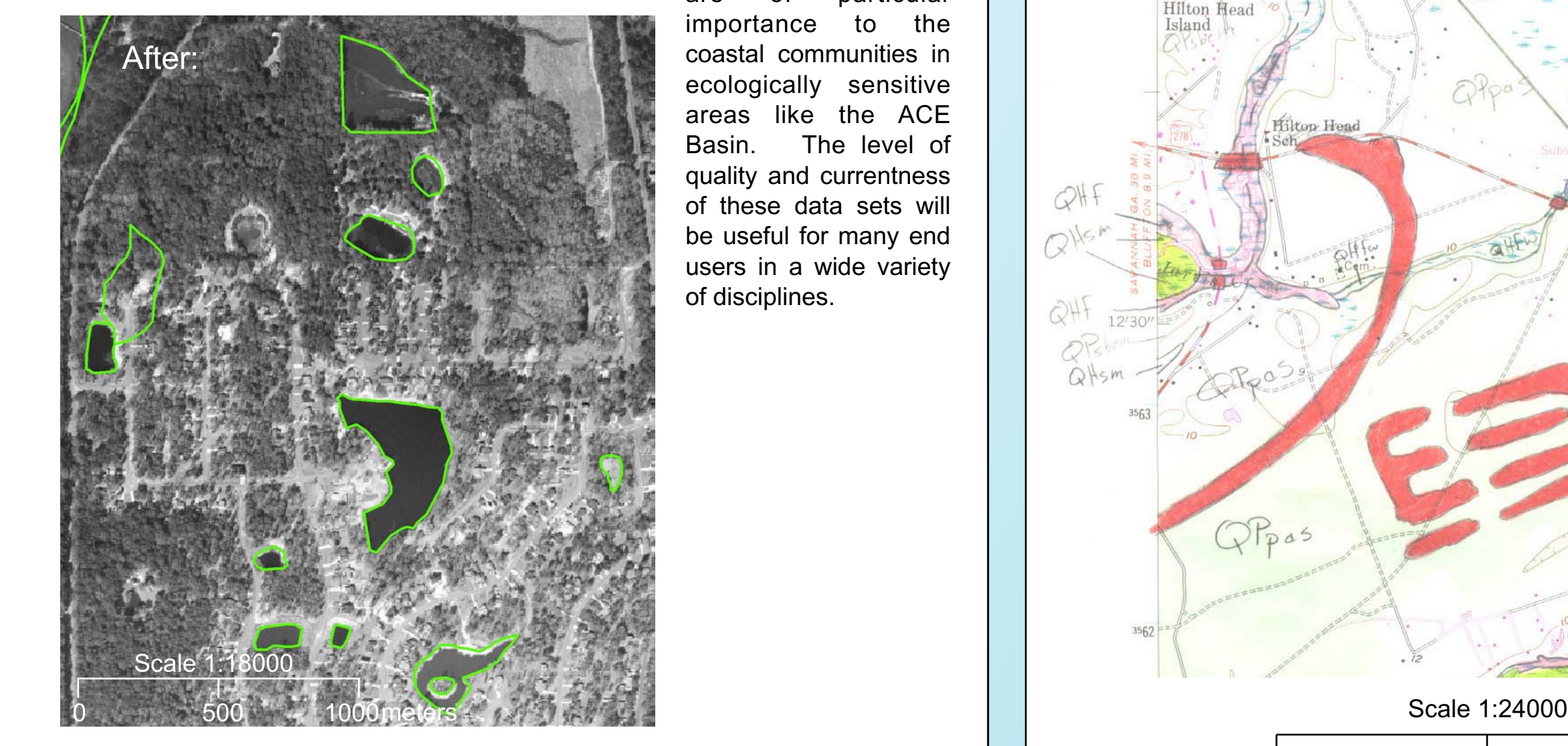

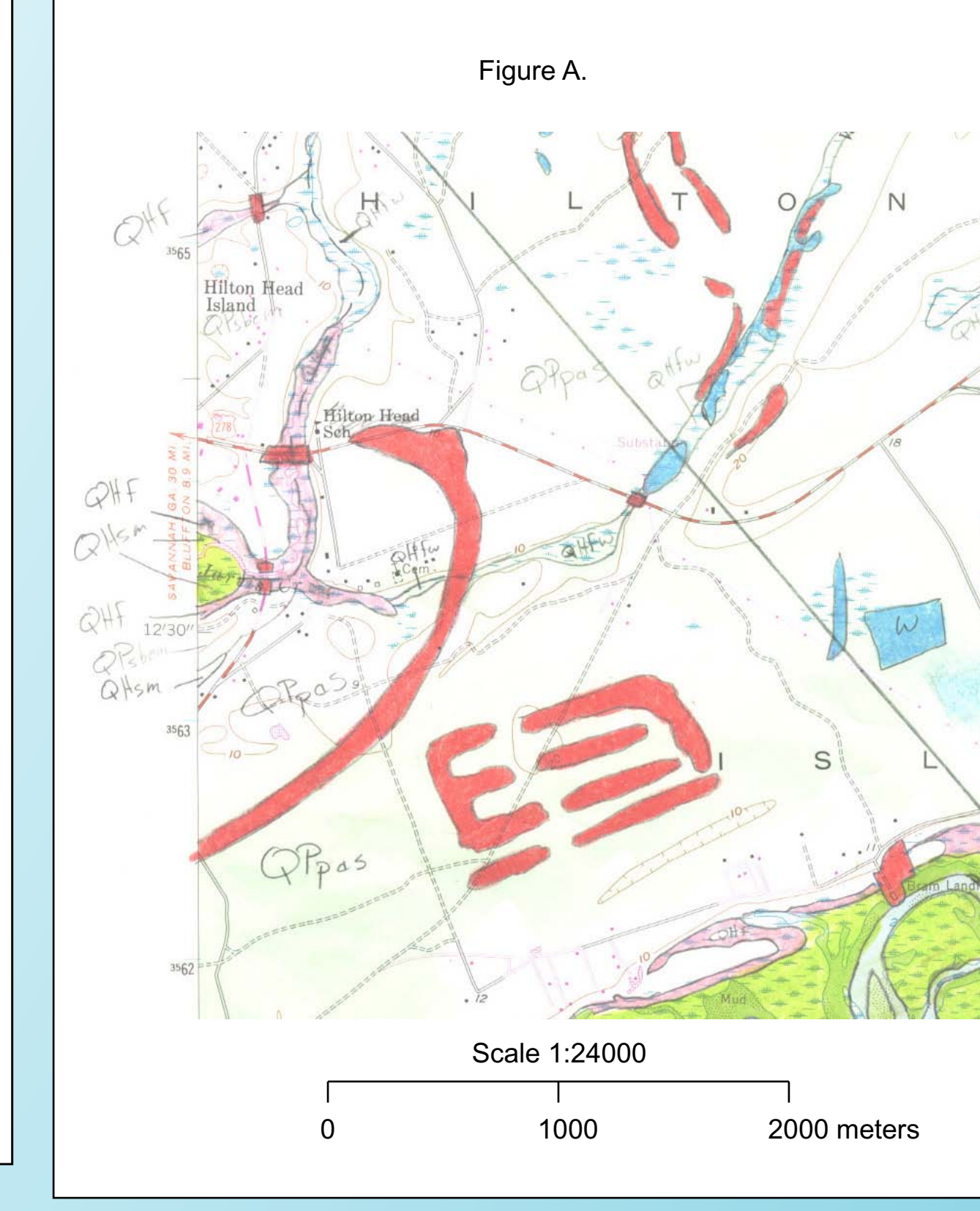

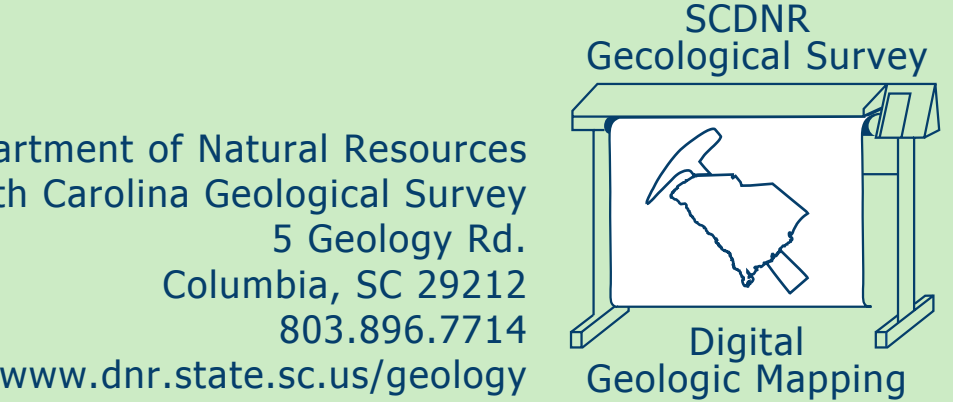

0 50 100 meters

Scale 1:5000